### **Asistencia Técnica**

Para atender sus dudas, aclaraciones o asistencia en la instalación y operación de su producto M master INNOVACION QUE SE VIVE, póngase en contacto con nosotros:

• Soporte en línea: Desde nuestra página Web mande su mail.

• Atención Personalizada: Gerencia de Calidad y Soporte Técnico.

• Teléfono: 01 55 5887-8036 extensiones: 281, 351, 387, 361. **Garantías** 226

# **Póliza de Garantía**

**Producto: FOCO RGB INTELIGENTE<br>Marca: M master INNOVACION Q Marca: M master INNOVACION QUE SE VIVE Modelo: IOT-BULBRGB**

DISTRIBUIDORA DE COMPONENTES AUDIO Y VIDEO S. A. DE C.V. Agradece a usted la compra de este producto, el cual goza de una garantía de 1 **año** contra cualquier defecto de fábrica, la cual ampara todas las piezas y componentes del producto, así como también la mano de obra, sin ningún cargo para el consumidor, contados a partir de su fecha de compra como material nuevo.

Para hacer efectiva la garantía deberá presentar el producto con sus accesorios completos y póliza de garantía sellada por el establecimiento que lo vendió o la factura, o recibo en el lugar donde lo adquirió y/o en nuestro centro de servicio de DISTRIBUIDORA DE COMPONENTES AUDIO Y VIDEO, S.A. DE C.V., ubicado en: Av. Pirules No. 134-D Int. 14 Col. Industrial San Martín Obispo CP 54769 Cuautitlán Izcalli, Estado de México o comuniques a los TEL/FAX: 5887 8036, en donde también usted podrá encontrar partes, componentes, consumibles y accesorios.

DISTRIBUIDORA DE COMPONENTES AUDIO Y VIDEO, S.A. DE C.V., se compromete a reparar el producto defectuoso o cambiarlo por uno nuevo o similar (en el caso de que se haya descontinuado), cuando no sea posible la reparación, a consecuencia de un defecto de fabricación previo diagnóstico realizado por nuestro centro de servicio, sin ningún cargo para el consumidor. El tiempo de reparación no será mayor de 30 (treinta) días naturales contados a partir de la fecha de recepción del producto en nuestro centro de servicio.

Esta garantía no tendrá validez en los siguientes casos:

- Cuando el producto hubiese sido utilizado en condiciones distintas a las normales.
- Cuando el producto no hubiese sido operado de acuerdo con el instructivo de uso que le acompaña.
- Cuando el producto hubiese sido alterado o reparado por personas no autorizadas por DISTRIBUIDORA DE COMPONENTES AUDIO Y VIDEO S. A. DE C.V.

Nombre del consumidor:

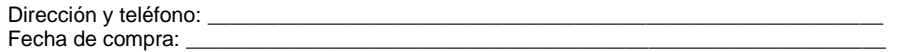

# **IMPORTADOR:**

**DISTRIBUIDORA DE COMPONENTES AUDIO Y VIDEO, S.A. DE C.V. Av. Pirules No. 134-D Int. 14 Col. Industrial San Martín Obispo CP 54769 Cuautitlán Izcalli, Estado de México TEL: 01 (55) 5887 8036 RFC: DCA 990701 RB3**

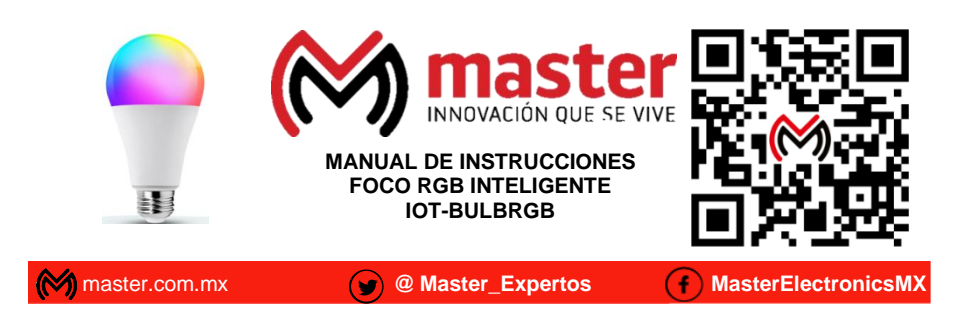

Por favor antes de utilizar le recomendamos, lea completamente las instrucciones de este manual.

# **Introducción**

Gracias por adquirir productos M master INNOVACION QUE SE VIVE los cuales son fabricados bajo las normas internacionales de calidad y seguridad, garantizando la calidad de materiales y buen funcionamiento.

#### **Aplicación**

Foco de colores inteligente convierte tus espacios en lugares seguros, eficientes, cómodos y divertidos. Toma el control desde una sola App.

#### **Condiciones de uso normal**

- Realice el armado e instalación de acuerdo al manual de instrucciones
- Utilice en interiores como son lugares cerrados o techados.
- Colocar en pared sólida.
- Solo utilizar con el peso indicado, no exceder las especificaciones de acuerdo al manual.

#### **Advertencias**

- Mantenga alejado del alcance de los niños.
- No exponer al contacto con el agua.
- No exponer a los rayos del sol por tiempo prolongado.
- No exponer en ambientes con mucho polvo.
- Las especificaciones están sujetas a cambio sin previo aviso
- M master no se hace responsable por daños ocasionados por el mal uso o instalación que se le dé al equipo.
- No instalar cerca de calefacciones, chimeneas, aire acondicionado o cualquier otra fuente de energía térmica.
- Si usted no entiende en su totalidad la forma de amar e instalar, consulte a un técnico calificado para su correcto armado e instalación.
- Al menos dos personas calificadas deben realizar el procedimiento de instalación.
- No alterar o modificar alguna de las partes que conforman el equipo.

El no tomar en cuenta las condiciones de uso normal y advertencias en el correcto funcionamiento anula toda garantía.

## **ESPECIFICACIONES**

- Lámpara WiFi de 10W Bulbo Luz RGB CCT A19
- Iluminación hasta 800 LM
- Dispositivo controlable remotamente desde cualquier lugar a través de la App Tuya Smart
- No requiere Hub
- Compatible con Amazon Alexa y Google Assistant
- Tiempo de vida:25,000 horas
- Desde la App enciende y apaga, regula el brillo, elige la temperatura de la luz y el color aun estando fuera de casa.
- Compatible con Android 4.4 o superior y iOS 8.1 o superior

**Página 1**

**Página 8**

**Las imágenes utilizadas son solo de referencia, pueden ser diferentes a las reales**

#### **ANTES DE USAR**

Asegúrese de que su Smartphone tenga iOS 8.0 o superior o Android 4.1 o superior. Verifique su red y asegúrese de estar conectado a un canal Wi-Fi de 2.4 GHz.

 $\omega$ 

#### **Instalación de aplicación**

1.- Descarga la APP "Master IOT" de preferencia accede desde Apple "App Store" o Google "Play Store" para descargarla o escanea el código QR.

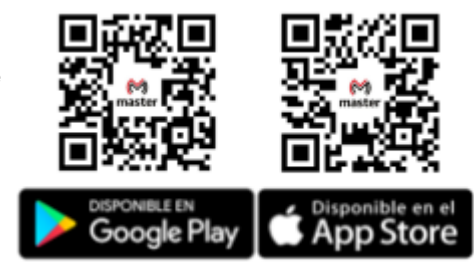

2.- Inicie la aplicación "Tuya Smart". Para registrarse, ingrese su número de teléfono móvil o dirección de correo electrónico. Cree una contraseña, luego inicie sesión en la aplicación. O inicie sesión directamente si ya tiene una cuenta.

3.- Una vez dentro de la APP para añadir tu video portero seleccione "+" arriba a la derecha o "Agregar Dispositivo"

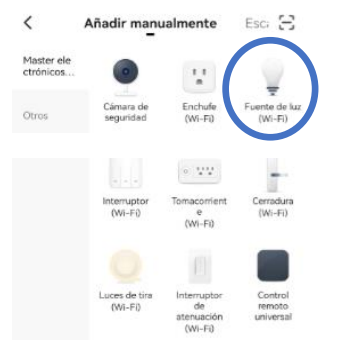

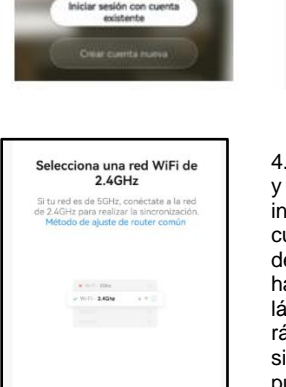

4.- **IMPORTANTE:** Encienda y apague tres veces el interruptor del luminario en el cual colocó su lámpara y déjelo finalmente encendido hasta notar que la luz de la lámpara parpadea<br>rápidamente lo cual rápidamente. significará que el dispositivo puede ser configurado a su red WiFi y añadido a la App.

 $\bullet$ 

5.- Seleccione "Fuente de luz (WIFI)"

# MANUAL DE USUARIO

6.- Localiza tu red WIFI en la lista confirme y espere a que termine de configurar el dispositivo, una vez agregado el dispositivo damos en "Finalizar".

7.- En la aplicación puedes elegir entre luz blanca (cálida / fría) o cambiar de color

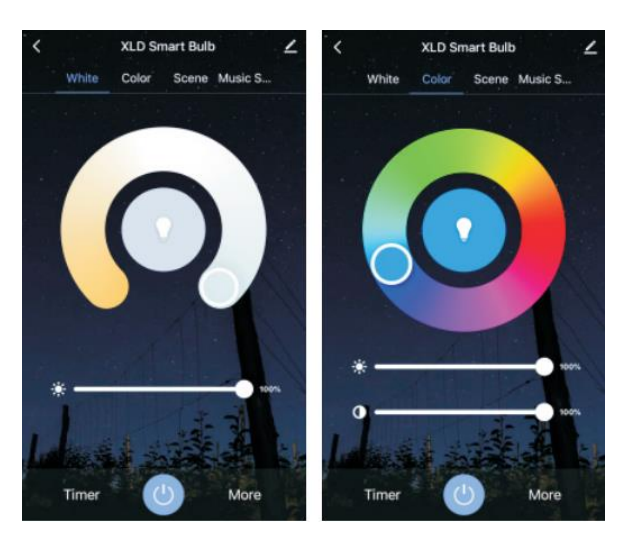

# **CÓMO CONECTAR A GOOGLE HOME**:

1. Descargue e instale la App "Google Home" en su Smartphone y acceda a la misma mediante su cuenta de Google.

2. Haga clic en agregar (+) y luego en Configurar dispositivo.

3. Seleccione la opción en la cual ya cuenta con un dispositivo para vincular el servicio de "Tuya Smart". En la lista de los servicios, busque "Tuya Smart" y seleccione. Ingrese el código del país, dirección de correo o teléfono que ocupó en su cuenta de Tuya Smart y la contraseña. Haga clic en "Link now" para terminar de vincular.

4. Una vez que haya vinculado Tuya Smart, se desplegarán los dispositivos añadidos en su cuenta.

5. Pida a Google Assistant controlar sus dispositivos.

6. Puede renombrar los dispositivos desde"Tuya Smart" para poder ejecutar los comandos de voz utilizando los nombres que usted desee.<br>Estos son algunos ejemplos de comandos de voz que puede utilizar.

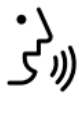

'Okay Google, enciende foco." "Okay Google, apaga foco." "Okay Google, pon foco en naranja." "Okay Google, pon foco al 100%." "Okay Google, pon foco al 20%."

## **CÓMO CONECTAR A AMAZON ALEXA:**

- 1. Inicie sesión en su cuenta de Alexa en su PC o Smartphone.
- 2. Vincule su cuenta a la cuenta de Alexa.
- 3. Elija la opción "Skills y Juegos" en el menú, luego busque "Tuya Smart". .

**PÁGINA 2 PÁGINA 3**

 $\hat{\mathbf{z}}$ 

₿